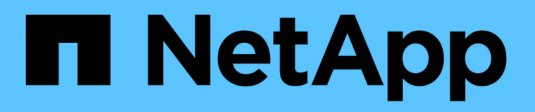

# **Sitio de decomisionar**

StorageGRID 11.8

NetApp March 19, 2024

This PDF was generated from https://docs.netapp.com/es-es/storagegrid-118/maintain/considerationsfor-removing-site.html on March 19, 2024. Always check docs.netapp.com for the latest.

# **Tabla de contenidos**

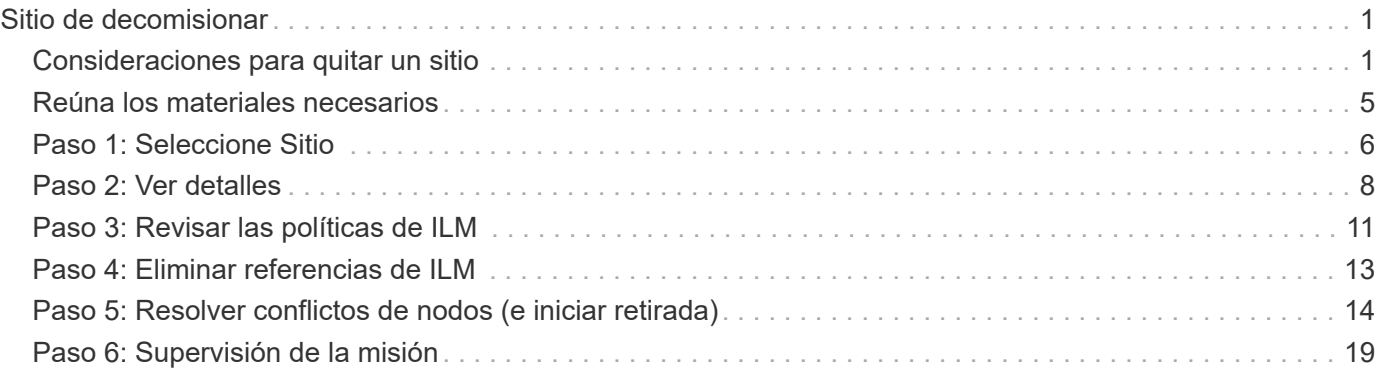

# <span id="page-2-0"></span>**Sitio de decomisionar**

# <span id="page-2-1"></span>**Consideraciones para quitar un sitio**

Antes de utilizar el procedimiento de retirada del sitio para quitar un sitio, debe revisar las consideraciones.

### **Qué sucede al retirar un sitio**

Al retirar un sitio, StorageGRID quita de forma permanente todos los nodos del sitio y el sitio propio del sistema StorageGRID.

Una vez completado el procedimiento de retirada de instalaciones:

- Ya no puede utilizar StorageGRID para ver ni acceder al sitio ni a ninguno de los nodos del sitio.
- Ya no puede utilizar pools de almacenamiento ni perfiles de código de borrado que hagan referencia al sitio. Cuando StorageGRID decomisiona un sitio, elimina automáticamente estos pools de almacenamiento y desactiva estos perfiles de código de borrado.

### **Diferencias entre el sitio conectado y los procedimientos de retirada de sitios desconectados**

Puede usar el procedimiento de retirada del sitio para quitar un sitio en el que todos los nodos están conectados a StorageGRID (conocido como decomiso de un sitio conectado) o para quitar un sitio en el que todos los nodos estén desconectados de StorageGRID (conocido como decomiso de sitio desconectado). Antes de comenzar, debe comprender las diferencias entre estos procedimientos.

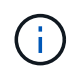

Si un sitio contiene una mezcla de conectado ( $\bigcirc$ ) y nodos desconectados ( $\bigcirc$  o.  $\bigcirc$ ), debe volver a conectar todos los nodos sin conexión.

- Una retirada de sitio conectado permite quitar un sitio operativo del sistema StorageGRID. Por ejemplo, puede realizar una retirada de sitio conectado para eliminar un sitio que sea funcional pero que ya no sea necesario.
- Cuando StorageGRID quita un sitio conectado, utiliza ILM para gestionar los datos de los objetos del sitio. Antes de iniciar una retirada de sitios conectados, debe eliminar el sitio de todas las reglas de ILM y activar una nueva política de ILM. ILM procesos para migrar datos de objetos y los procesos internos para quitar un sitio pueden producirse a la vez, pero la práctica recomendada es permitir que se completen los pasos de ILM antes de iniciar el procedimiento de retirada real.
- Una retirada de sitio desconectada permite quitar un sitio con errores del sistema StorageGRID. Por ejemplo, puede realizar un retiro de sitio desconectado para quitar un sitio que ha sido destruido por un incendio o inundación.

Cuando StorageGRID quita un sitio desconectado, este considera que todos los nodos son irrecuperables y no intenta conservar los datos. Sin embargo, antes de iniciar una retirada de sitios desconectada, debe eliminar el sitio de todas las reglas de ILM y activar una nueva política de ILM.

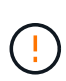

Antes de realizar un procedimiento de retirada de sitio desconectado, debe ponerse en contacto con el representante de su cuenta de NetApp. NetApp revisará sus requisitos antes de habilitar todos los pasos en el asistente del sitio de retirada. No debería intentar retirar un sitio desconectado si cree que podría recuperar el sitio o recuperar datos de objeto del sitio.

### **Requisitos generales para quitar un sitio conectado o desconectado**

Antes de quitar un sitio conectado o desconectado, debe tener en cuenta los siguientes requisitos:

- No puede retirar un sitio que incluya el nodo de administración principal.
- No puede retirar un sitio que incluya un nodo de archivado.
- No puede decomisionar un sitio si alguno de los nodos tiene una interfaz que pertenezca a un grupo de alta disponibilidad. Debe editar el grupo de alta disponibilidad para quitar la interfaz del nodo o quitar todo el grupo de alta disponibilidad.
- No puede retirar un sitio si contiene una mezcla de conectado ( $\bigcirc$ ) y desconectados ( $\bigcirc$  o.  $\bigcirc$ ) nodos.
- No puede retirar un sitio si algún nodo de cualquier otro sitio está desconectado ( $\bigcirc$  o.  $\bigcirc$ ).
- No puede iniciar el procedimiento de retirada del sitio si hay una operación de reparación ec-nodo-en curso. Consulte ["Compruebe los trabajos de reparación de datos"](https://docs.netapp.com/es-es/storagegrid-118/maintain/checking-data-repair-jobs.html) realizar un seguimiento de las reparaciones de datos codificados a borrado.
- Mientras se está ejecutando el procedimiento de retirada de instalaciones:
	- No se pueden crear reglas de ILM que hagan referencia al sitio que se va a retirar. Tampoco puede editar una regla de ILM existente para hacer referencia al sitio.
	- No se pueden llevar a cabo otros procedimientos de mantenimiento, como la ampliación o la actualización.

H.

Si necesita realizar otro procedimiento de mantenimiento durante la retirada de un sitio conectado, puede hacerlo ["Detenga el procedimiento mientras se quitan los nodos de](https://docs.netapp.com/es-es/storagegrid-118/maintain/pausing-and-resuming-decommission-process-for-storage-nodes.html) [almacenamiento".](https://docs.netapp.com/es-es/storagegrid-118/maintain/pausing-and-resuming-decommission-process-for-storage-nodes.html) El botón **Pausa** sólo se activa cuando se alcanzan las etapas de evaluación de ILM o de retirada de datos con código de borrado; sin embargo, la evaluación de ILM (migración de datos) continuará ejecutándose en segundo plano. Una vez completado el segundo procedimiento de mantenimiento, puede reanudar el decomisionado.

- Si necesita recuperar algún nodo después de iniciar el procedimiento de retirada del sitio, debe ponerse en contacto con el servicio de soporte de.
- No puede retirar más de un sitio a la vez.
- Si el sitio incluye uno o más nodos de administración y el inicio de sesión único (SSO) está habilitado para el sistema StorageGRID, debe quitar todas las confianzas de partes que dependan del sitio de los Servicios de Federación de Active Directory (AD FS).

### **Requisitos para la gestión del ciclo de vida de la información (ILM)**

Como parte de la eliminación de un sitio, debe actualizar la configuración de ILM. El asistente para el sitio de retirada le guía a través de una serie de pasos previos para garantizar lo siguiente:

- El sitio no está referido por ninguna política de ILM. Si es, debe editar las políticas o crear y activar políticas con nuevas reglas de ILM.
- Las reglas de ILM no hacen referencia al sitio, incluso si no se utilizan en ninguna política. Debe eliminar o editar todas las reglas que hacen referencia al sitio.

Cuando StorageGRID decomisiona el sitio, desactivará automáticamente todos los perfiles de código de borrado no utilizados que hagan referencia al sitio y eliminará automáticamente los grupos de almacenamiento no utilizados que hagan referencia al sitio. Si existe un pool de almacenamiento Todos los nodos de almacenamiento (StorageGRID 11,6 y anteriores), se elimina porque utiliza todos los sitios.

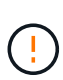

Antes de quitar un sitio, puede que sea necesario crear nuevas reglas de ILM y activar una nueva política de ILM. En estas instrucciones, se asume que comprende bien cómo funciona ILM y que está familiarizado con la creación de pools de almacenamiento, perfiles de codificación de borrado, reglas de ILM, y la simulación y activación de una política de ILM. Consulte ["Gestión de objetos con ILM".](https://docs.netapp.com/es-es/storagegrid-118/ilm/index.html)

### **Consideraciones sobre los datos del objeto en un sitio conectado**

Si va a realizar una retirada de sitios conectados, debe decidir qué hacer con los datos de objetos existentes en el sitio al crear nuevas reglas de ILM y una nueva política de ILM. Puede realizar una de las siguientes acciones o ambas:

• Mueva los datos del objeto del sitio seleccionado a uno o más sitios de la cuadrícula.

**Ejemplo para el traslado de datos**: Suponga que desea retirar un sitio en Raleigh porque agregó un nuevo sitio en Sunnyvale. En este ejemplo, desea mover todos los datos del objeto del sitio antiguo al sitio nuevo. Antes de actualizar las reglas de ILM y las políticas de ILM, debe revisar la capacidad en ambos sitios. Debe asegurarse de que el site de Sunnyvale tenga suficiente capacidad para acomodar los datos de objetos desde el site de Raleigh y que permanecerá en Sunnyvale la capacidad adecuada para su crecimiento futuro.

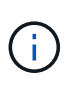

Para garantizar que haya capacidad adecuada disponible, es posible que deba hacerlo ["expanda una cuadrícula"](https://docs.netapp.com/es-es/storagegrid-118/expand/index.html) Cuando se añaden volúmenes de almacenamiento o nodos de almacenamiento a un sitio existente o se añade un sitio nuevo antes de realizar este procedimiento.

• Eliminar copias de objeto del sitio seleccionado.

**Ejemplo para eliminar datos**: Suponga que actualmente utiliza una regla ILM de 3 copias para replicar datos de objetos en tres sitios. Antes de retirar un sitio, puede crear una regla de ILM equivalente con 2 copias para almacenar datos en solo dos sitios. Cuando activa una nueva política de ILM que usa la regla de dos copias, StorageGRID elimina las copias del tercer sitio porque ya no satisfacen los requisitos de ILM. Sin embargo, los datos del objeto se seguirán protegiendo y la capacidad de los dos sitios restantes será la misma.

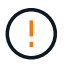

No cree nunca una regla de ILM de una sola copia para acomodar la eliminación de un sitio. Una regla de ILM que crea solo una copia replicada en cualquier periodo de tiempo pone los datos en riesgo de pérdida permanente. Si sólo existe una copia replicada de un objeto, éste se pierde si falla un nodo de almacenamiento o tiene un error importante. También perderá temporalmente el acceso al objeto durante procedimientos de mantenimiento, como las actualizaciones.

### **Requisitos adicionales para una retirada de sitios conectados**

Antes de que StorageGRID pueda eliminar un sitio conectado, debe asegurarse de lo siguiente:

Todos los nodos del sistema StorageGRID deben tener un estado de conexión de **conectado** (**V**); sin embargo, los nodos pueden tener alertas activas.

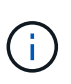

•

Puede completar los pasos 1-4 del Asistente para sitio de retirada si uno o más nodos están desconectados. Sin embargo, no puede completar el paso 5 del asistente, que inicia el proceso de retirada, a menos que todos los nodos estén conectados.

- Si el sitio que desea eliminar contiene un nodo de gateway o un nodo de administración que se utiliza para el equilibrio de carga, es posible que deba hacerlo ["expanda una cuadrícula"](https://docs.netapp.com/es-es/storagegrid-118/expand/index.html) para agregar un nuevo nodo equivalente en otro sitio. Asegúrese de que los clientes pueden conectarse al nodo de repuesto antes de iniciar el procedimiento de retirada del sitio.
- Si el sitio que va a eliminar contiene cualquier nodo de puerta de enlace o nodo de administración que se encuentre en un grupo de alta disponibilidad (ha), puede completar los pasos 1-4 del asistente para sitio de retirada. Sin embargo, no puede completar el Paso 5 del asistente, que inicia el proceso de decomiso hasta que elimine estos nodos de todos los grupos HA. Si los clientes existentes se conectan a un grupo de alta disponibilidad que incluye nodos del sitio, debe asegurarse de que pueden continuar conectando a StorageGRID después de eliminar el sitio.
- Si los clientes se conectan directamente a nodos de almacenamiento del sitio que va a quitar, debe asegurarse de que pueden conectarse a nodos de almacenamiento en otros sitios antes de iniciar el procedimiento de retirada del sitio.
- Debe proporcionar espacio suficiente en los sitios restantes para acomodar cualquier dato de objetos que se moverá debido a los cambios en cualquier política de ILM activa. En algunos casos, es posible que deba hacerlo ["expanda una cuadrícula"](https://docs.netapp.com/es-es/storagegrid-118/expand/index.html) Añadiendo nodos de almacenamiento, volúmenes de almacenamiento o sitios nuevos antes de completar una retirada de sitio conectado.
- Debe dejar tiempo suficiente para completar el procedimiento de retirada. Los procesos de ILM de StorageGRID pueden tardar días, semanas o incluso meses en mover o eliminar datos de objetos del sitio antes de dejar de lado el sitio.

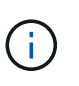

La transferencia o eliminación de datos de objetos de un sitio puede llevar días, semanas o incluso meses, en función de la cantidad de datos almacenados en el sitio, la carga en el sistema, las latencias de red y la naturaleza de los cambios de ILM necesarios.

• Siempre que sea posible, debe completar los pasos 1-4 del Asistente para sitio de retirada tan pronto como pueda. El procedimiento de retirada de servicio se completará más rápidamente y con menos interrupciones e impactos en el rendimiento si permite que los datos se muevan desde el sitio antes de iniciar el procedimiento de retirada real (seleccionando **Iniciar misión** en el paso 5 del asistente).

### **Requisitos adicionales para una retirada de sitios desconectada**

Antes de que StorageGRID pueda quitar un sitio desconectado, debe asegurarse de lo siguiente:

• Se ha puesto en contacto con el representante de cuentas de NetApp. NetApp revisará sus requisitos antes de habilitar todos los pasos en el asistente del sitio de retirada.

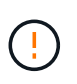

◦

No debería intentar retirar un sitio desconectado si cree que podría recuperar el sitio o recuperar cualquier dato de objeto del sitio. Consulte ["Cómo el soporte técnico recupera un](https://docs.netapp.com/es-es/storagegrid-118/maintain/how-site-recovery-is-performed-by-technical-support.html) [sitio".](https://docs.netapp.com/es-es/storagegrid-118/maintain/how-site-recovery-is-performed-by-technical-support.html)

• Todos los nodos del sitio deben tener el estado de conexión de uno de los siguientes:

**Desconocido** ( $\bullet$ ): Por un motivo desconocido, un nodo está desconectado o los servicios del nodo están inactivos inesperadamente. Por ejemplo, un servicio del nodo podría estar detenido o podría haber perdido la conexión de red debido a un fallo de alimentación o a un corte inesperado.

◦ Administrativamente abajo (**C**): El nodo no está conectado a la cuadrícula por un motivo esperado. Por ejemplo, el nodo o los servicios del nodo se han apagado correctamente.

- Todos los nodos de todos los demás sitios deben tener un estado de conexión de **conectado** ( $\blacktriangledown$ ); sin embargo, estos otros nodos pueden tener alertas activas.
- Debe entender que ya no podrá utilizar StorageGRID para ver o recuperar los datos de objeto almacenados en el sitio. Cuando StorageGRID realiza este procedimiento, no intenta conservar ningún dato del sitio desconectado.

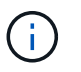

Si sus reglas y políticas de ILM se diseñaron para proteger contra la pérdida de un solo sitio, seguirán existiendo copias de los objetos en los sitios restantes.

• Debe entender que si el sitio contenía la única copia de un objeto, el objeto se pierde y no se puede recuperar.

### **Consideraciones de coherencia al eliminar un sitio**

La consistencia de un bloque de S3 o un contenedor de Swift determina si StorageGRID replica por completo los metadatos de objetos en todos los nodos y sitios antes de indicar al cliente que la ingesta del objeto se ha realizado correctamente. La consistencia proporciona un equilibrio entre la disponibilidad de los objetos y la coherencia de dichos objetos en distintos nodos de almacenamiento y sitios.

Cuando StorageGRID quita un sitio, éste debe asegurarse de que no se escribe ningún dato en el sitio que se va a quitar. Como resultado, anula temporalmente la coherencia de cada cubo o contenedor. Tras iniciar el proceso de retirada del sitio, StorageGRID utiliza temporalmente consistencia de sitio seguro para evitar que los metadatos del objeto se escriban en el sitio que se está quitando.

Como resultado de esta sustitución temporal, tenga en cuenta que cualquier operación de escritura, actualización y eliminación de cliente que se produzca durante un decomiso de sitio puede fallar si varios nodos dejan de estar disponibles en los sitios restantes.

## <span id="page-6-0"></span>**Reúna los materiales necesarios**

Antes de retirar de servicio un sitio, debe obtener los siguientes materiales.

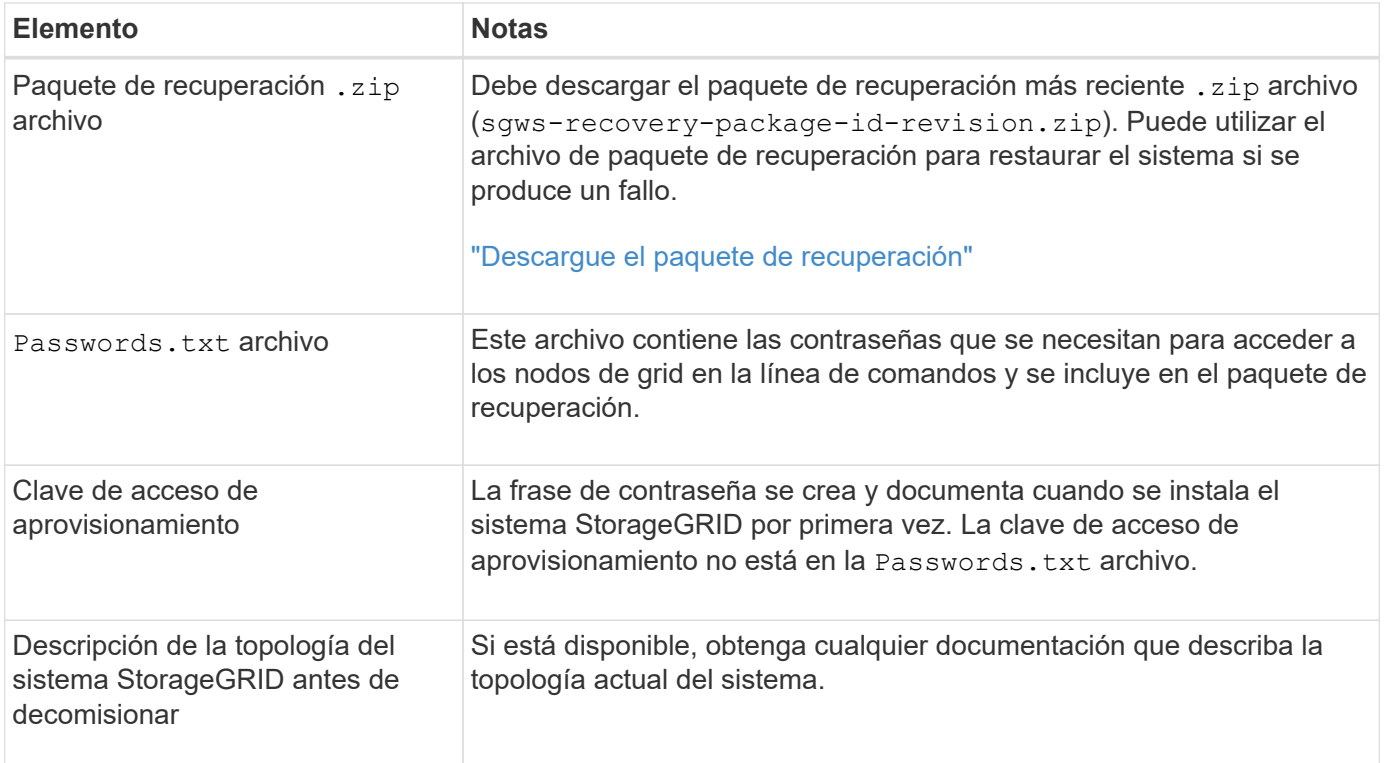

### **Información relacionada**

["Requisitos del navegador web"](https://docs.netapp.com/es-es/storagegrid-118/admin/web-browser-requirements.html)

# <span id="page-7-0"></span>**Paso 1: Seleccione Sitio**

Para determinar si un sitio se puede retirar del servicio, comience por acceder al asistente del sitio de retirada.

### **Antes de empezar**

- Usted ha obtenido todos los materiales requeridos.
- Ha revisado las consideraciones para eliminar un sitio.
- Ha iniciado sesión en Grid Manager mediante un ["navegador web compatible".](https://docs.netapp.com/es-es/storagegrid-118/admin/web-browser-requirements.html)
- Usted tiene la ["Permiso de acceso raíz o permisos de mantenimiento e ILM"](https://docs.netapp.com/es-es/storagegrid-118/admin/admin-group-permissions.html).

#### **Pasos**

- 1. Seleccione **MANTENIMIENTO** > **tareas** > **misión**.
- 2. Seleccione **Sitio de misión**.

Aparece el paso 1 (Seleccionar sitio) del asistente de ubicación de misión. Este paso incluye una lista alfabética de los sitios de su sistema StorageGRID.

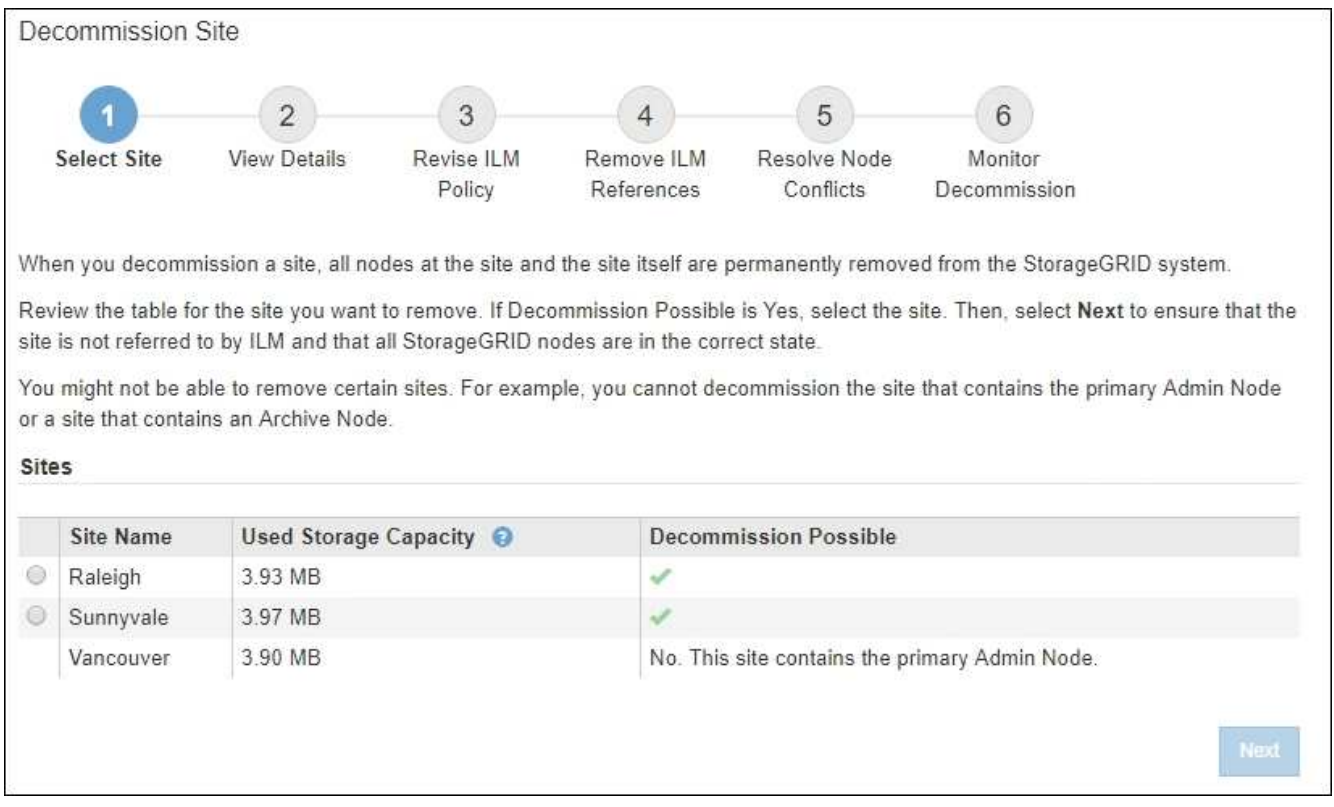

3. Consulte los valores de la columna **capacidad de almacenamiento utilizada** para determinar cuánto almacenamiento se está utilizando actualmente para los datos de objetos de cada sitio.

La capacidad de almacenamiento utilizada es una estimación. Si los nodos están sin conexión, la capacidad de almacenamiento utilizada es el último valor conocido del sitio.

- Para la retirada de un sitio conectado, este valor representa la cantidad de datos de objeto que debe moverse a otros sitios o eliminarse mediante ILM antes de poder retirar este sitio de forma segura.
- Para una retirada de sitios desconectada, este valor representa cuánto del almacenamiento de datos del sistema quedará inaccesible cuando usted retire este sitio.

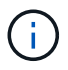

Si su política de ILM se diseñó para ofrecer protección contra la pérdida de un solo sitio, las copias de sus datos de objetos aún deben existir en los sitios restantes.

4. Revise las razones en la columna **DECOMmission posible** para determinar qué sitios pueden ser retirados del servicio actualmente.

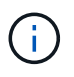

Si hay más de una razón por la que un sitio no puede ser desmantelado, se muestra la razón más crítica.

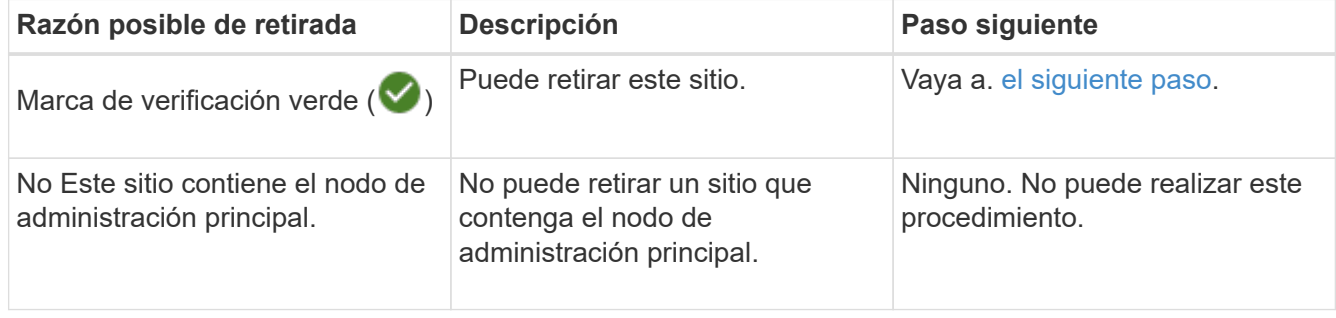

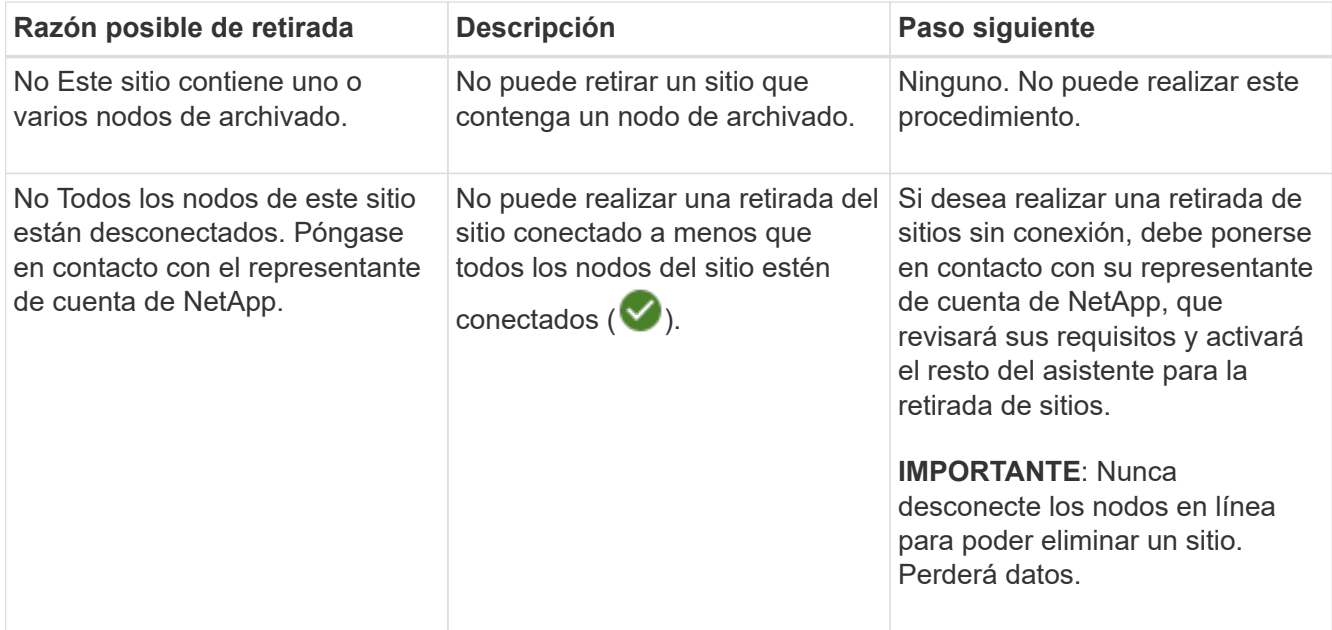

El ejemplo muestra un sistema StorageGRID con tres sitios. La marca de verificación verde ( $\blacktriangledown$ ) Para los sitios de Raleigh y Sunnyvale indica que puede retirar esos sitios. Sin embargo, no puede retirar el sitio de Vancouver porque contiene el nodo de administración principal.

<span id="page-9-1"></span>1. Si es posible retirar el servicio, seleccione el botón de opción de la planta.

El botón **Siguiente** está activado.

2. Seleccione **Siguiente**.

Se muestra el paso 2 (Ver detalles).

# <span id="page-9-0"></span>**Paso 2: Ver detalles**

En el paso 2 (Ver detalles) del asistente del sitio de decoración, puede revisar qué nodos están incluidos en el sitio, ver cuánto espacio se ha utilizado en cada nodo de almacenamiento y evaluar cuánto espacio libre está disponible en los otros sitios de la cuadrícula.

### **Antes de empezar**

Antes de retirar un sitio, debe revisar la cantidad de datos de objeto que hay en el sitio.

- Si está realizando una retirada de sitios conectados, debe comprender cuántos datos de objetos hay actualmente en el sitio antes de actualizar ILM. En función de las capacidades del sitio y de sus necesidades de protección de datos, puede crear nuevas reglas de ILM para mover datos a otros sitios o eliminar datos de objetos del sitio.
- Realice las expansiones de nodos de almacenamiento necesarias antes de iniciar el procedimiento de retirada del servicio, si es posible.
- Si está realizando una retirada de sitio desconectado, debe entender cuántos datos de objeto se volverán permanentemente inaccesibles al quitar el sitio.

Si está realizando una retirada del sitio desconectada, ILM no podrá mover ni eliminar datos de objetos. Se perderán todos los datos que permanezcan en las instalaciones. Sin embargo, si su política de ILM se diseñó para protegerse contra la pérdida de un solo sitio, las copias de los datos de objetos siguen existiendo en los sitios restantes. Consulte ["Habilite la protección](https://docs.netapp.com/es-es/storagegrid-118/ilm/using-multiple-storage-pools-for-cross-site-replication.html) [contra pérdida de sitio"](https://docs.netapp.com/es-es/storagegrid-118/ilm/using-multiple-storage-pools-for-cross-site-replication.html).

### **Pasos**

1. En el paso 2 (Ver detalles), revise las advertencias relacionadas con el sitio que seleccionó para quitar.

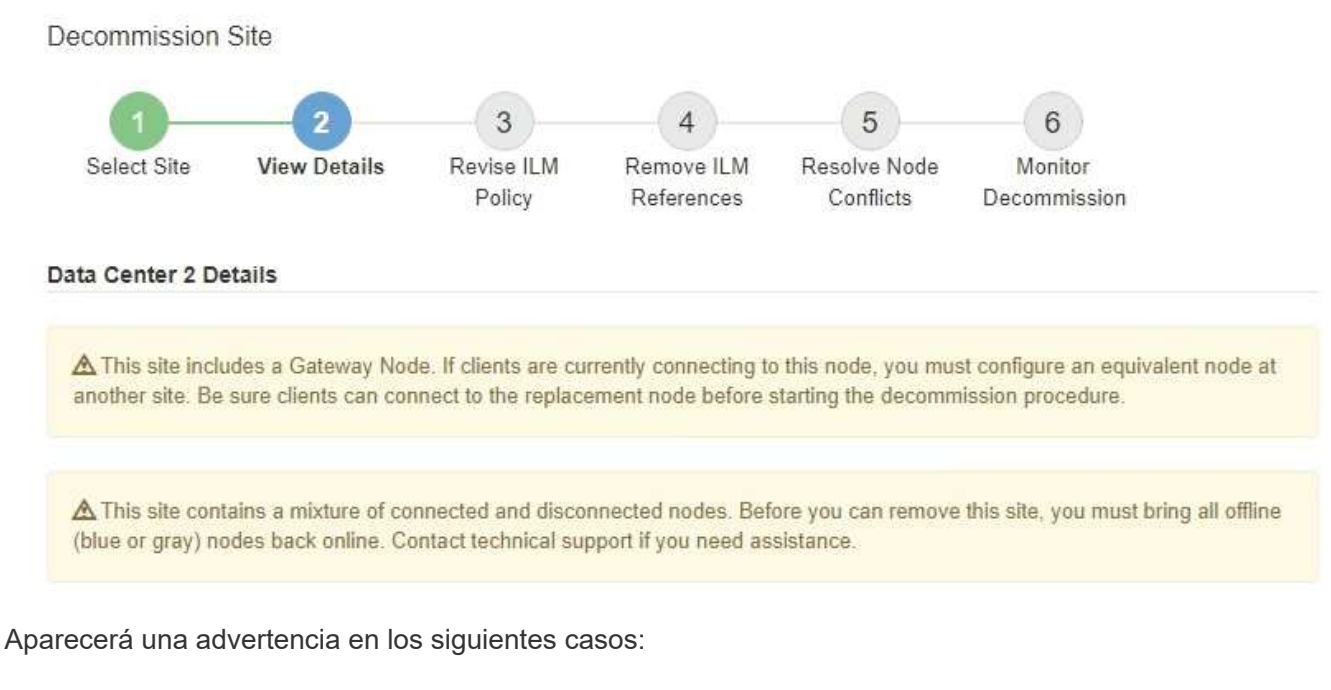

- El sitio incluye un nodo de puerta de enlace. Si los clientes S3 y Swift se están conectando actualmente a este nodo, debe configurar un nodo equivalente en otro sitio. Asegúrese de que los clientes pueden conectarse al nodo de repuesto antes de continuar con el procedimiento de retirada.
- El sitio contiene una mezcla de conectado ( $\vee$ ) y nodos desconectados ( $\bigcirc$  o.  $\bigcirc$ ). Antes de poder quitar este sitio, deben volver a conectar todos los nodos sin conexión.
- 2. Revise los detalles sobre el sitio que ha seleccionado para eliminar.

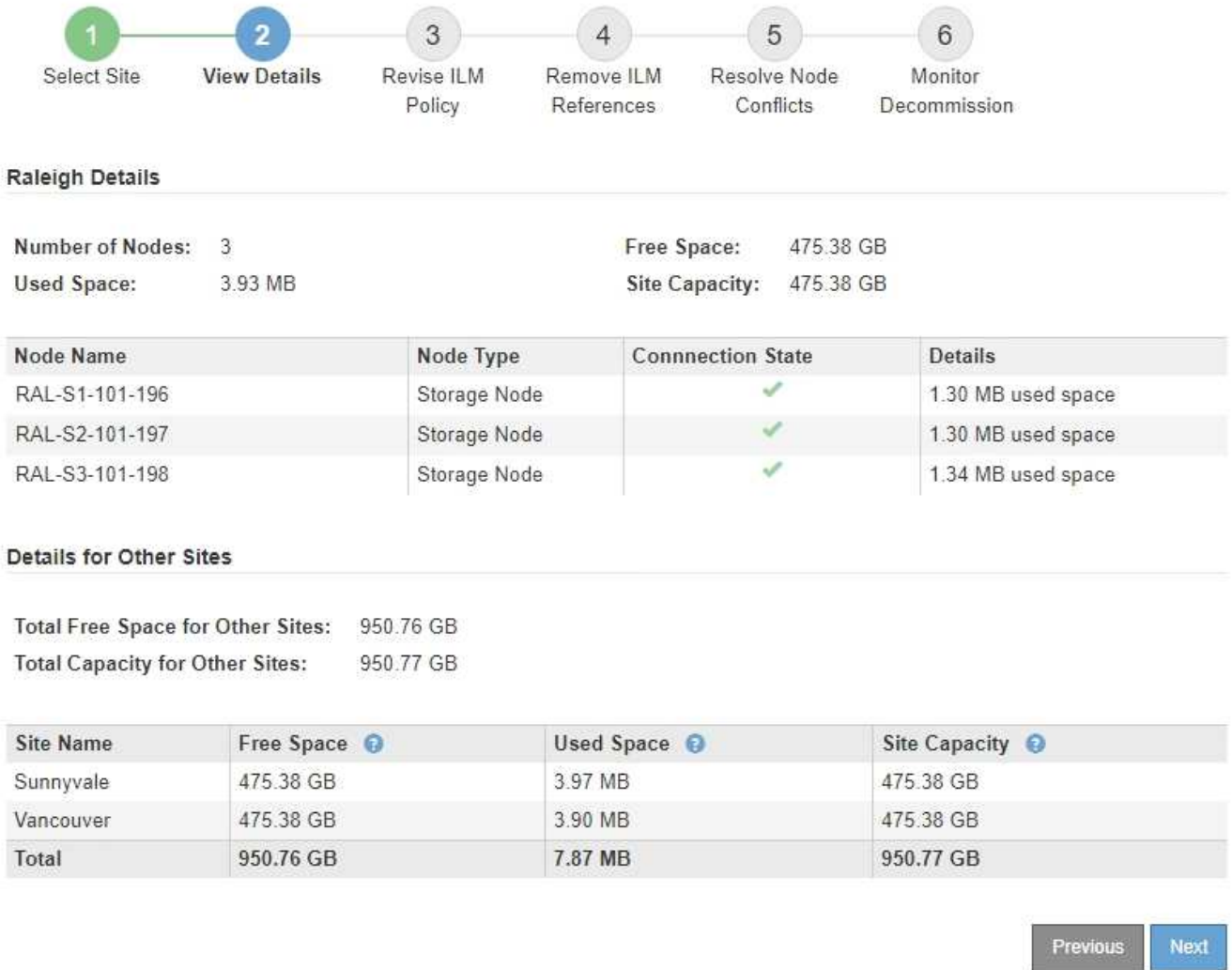

Se incluye la siguiente información para el sitio seleccionado:

- Número de nodos
- El espacio total usado, el espacio libre y la capacidad de todos los nodos de almacenamiento del sitio.
	- Para una retirada de sitios conectados, el valor **espacio usado** representa la cantidad de datos de objetos que deben moverse a otros sitios o eliminarse con ILM.
	- Para un retiro de sitio desconectado, el valor **espacio usado** indica cuántos datos de objeto serán inaccesibles cuando usted quita el sitio.
- Nombres de nodo, tipos y estados de conexión:

Conectado)

▪

▪

▪

(Administrativamente abajo)

(Desconocido)

- Detalles sobre cada nodo:
	- Para cada nodo de almacenamiento, la cantidad de espacio que se ha usado para los datos de objetos.
- Para los nodos de administrador y los nodos de puerta de enlace, si el nodo se utiliza actualmente en un grupo de alta disponibilidad (ha). No puede decomisionar un nodo de administración ni un nodo de puerta de enlace que se utilice en un grupo de alta disponibilidad. Antes de iniciar el decomiso, edite los grupos de alta disponibilidad para quitar todos los nodos del sitio o quitar el grupo de alta disponibilidad si solo incluye nodos de este sitio. Para ver instrucciones, consulte ["Gestione grupos de alta disponibilidad".](https://docs.netapp.com/es-es/storagegrid-118/admin/managing-high-availability-groups.html)
- 3. En la sección Detalles de otros sitios de la página, evalúe cuánto espacio hay disponible en los otros sitios de la cuadrícula.

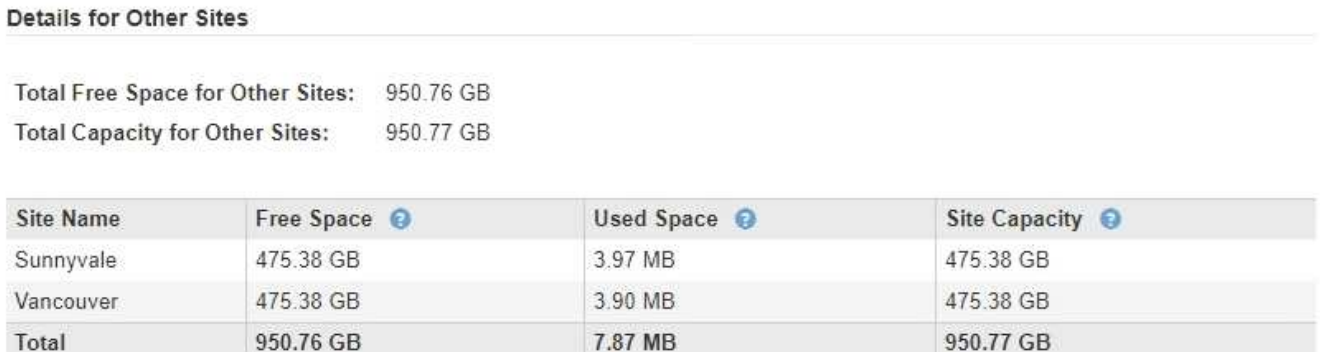

Si va a realizar una retirada de sitios conectados y va a utilizar ILM para mover datos de objetos del sitio seleccionado (en lugar de eliminarlos solamente), debe asegurarse de que los otros sitios tengan suficiente capacidad para acomodar los datos movidos y de que la capacidad adecuada quede para un crecimiento futuro.

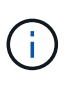

Aparecerá una advertencia si el **espacio usado** del sitio que desea quitar es mayor que el **espacio libre total para otros sitios**. Es posible que deba realizar una ampliación antes de realizar este procedimiento para garantizar que haya disponible la capacidad de almacenamiento adecuada una vez se ha eliminado el sitio.

4. Seleccione **Siguiente**.

Aparece el paso 3 (revisar la política de ILM).

## <span id="page-12-0"></span>**Paso 3: Revisar las políticas de ILM**

En el Paso 3 (Revisar políticas de ILM) del asistente del sitio de retirada, puede determinar si alguna política de ILM hace referencia al sitio.

### **Antes de empezar**

Usted tiene una buena comprensión de cómo hacerlo ["Gestione objetos con ILM".](https://docs.netapp.com/es-es/storagegrid-118/ilm/index.html) Está familiarizado con la creación de pools de almacenamiento y reglas de ILM, así como con la simulación y activación de una política de ILM.

### **Acerca de esta tarea**

StorageGRID no puede retirar un sitio si alguna regla de gestión de la vida útil de la información de alguna política (activa o inactiva) hace referencia a ese sitio.

Si alguna política de ILM hace referencia al sitio que desea retirar, debe eliminar esas políticas o editarlas para que cumplan con estos requisitos:

- Proteja completamente todos los datos de objetos.
- No consulte el sitio en el que está decomisionado.
- No utilice pools de almacenamiento que hagan referencia al sitio ni utilice la opción Todos los sitios.
- No utilice perfiles de código de borrado que hagan referencia al sitio.
- No utilice la regla Hacer 2 copias de StorageGRID 11,6 o instalaciones anteriores.

No cree nunca una regla de ILM de una sola copia para acomodar la eliminación de un sitio. Una regla de ILM que crea solo una copia replicada en cualquier periodo de tiempo pone los datos en riesgo de pérdida permanente. Si sólo existe una copia replicada de un objeto, éste se pierde si falla un nodo de almacenamiento o tiene un error importante. También perderá temporalmente el acceso al objeto durante procedimientos de mantenimiento, como las actualizaciones.

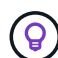

Si está realizando una retirada de sitio *Connected site*, debe tener en cuenta cómo StorageGRID debe gestionar los datos de objeto actualmente en el sitio que desea eliminar. En función de sus requisitos de protección de datos, las nuevas reglas pueden mover los datos de objetos existentes a diferentes sitios o pueden eliminar cualquier copia de objetos adicionales que ya no sean necesarias.

Póngase en contacto con el soporte técnico si necesita ayuda para diseñar una nueva política.

#### **Pasos**

- 1. En el Paso 3 (revisar políticas de ILM), determine si alguna política de ILM hace referencia al sitio que ha seleccionado para decomisionar.
- 2. Si no aparece ninguna política, seleccione **Siguiente** para ir a. ["Paso 4: Eliminar referencias de ILM".](#page-14-0)
- 3. Si aparece una o más políticas *active* ILM, clone cada política existente o cree nuevas políticas que no hagan referencia al sitio al que se va a retirar:
	- a. Seleccione el enlace de la política en la columna Nombre de Política.

La página de detalles de política de ILM de la política se muestra en una nueva pestaña del navegador. La página Sitio de retirada permanecerá abierta en la pestaña otros.

- b. Siga estas directrices e instrucciones según sea necesario:
	- Trabajar con reglas de ILM:
		- ["Cree uno o varios pools de almacenamiento"](https://docs.netapp.com/es-es/storagegrid-118/ilm/creating-storage-pool.html) que no hacen referencia al sitio.
		- ["Edite o reemplace las reglas"](https://docs.netapp.com/es-es/storagegrid-118/ilm/working-with-ilm-rules-and-ilm-policies.html) que hacen referencia al sitio.

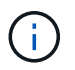

No seleccione la regla **Hacer 2 copias** porque esa regla usa el grupo de almacenamiento **Todos los nodos de almacenamiento**, que no está permitido.

- Funciona con políticas de ILM:
	- ["Clonar una política de ILM existente"](https://docs.netapp.com/es-es/storagegrid-118/ilm/working-with-ilm-rules-and-ilm-policies.html#clone-ilm-policy) o. ["Cree una nueva política de ILM".](https://docs.netapp.com/es-es/storagegrid-118/ilm/creating-ilm-policy.html)
	- Asegúrese de que la regla predeterminada y otras reglas no hacen referencia al sitio.

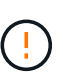

Debe confirmar que las reglas de ILM se encuentran en el orden correcto. Cuando se activa la directiva, las reglas del orden indicado evalúan los objetos nuevos y existentes, empezando por la parte superior.

c. Ingerir objetos de prueba y simular la política para asegurarse de que se aplican las reglas correctas.

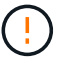

Los errores de un política de ILM pueden provocar la pérdida de datos irrecuperable. Revise y simule cuidadosamente la directiva antes de activarla para confirmar que funcionará según lo previsto.

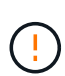

Cuando se activa una nueva política de ILM, StorageGRID la utiliza para gestionar todos los objetos, incluidos los existentes y los objetos recién procesados. Antes de activar una nueva política de ILM, revise los cambios que se produzcan en la ubicación de los objetos replicados y los códigos de borrado existentes. El cambio de la ubicación de un objeto existente podría dar lugar a problemas temporales de recursos cuando se evalúan e implementan las nuevas colocaciones.

d. Active las nuevas políticas y asegúrese de que las políticas antiguas están ahora inactivas.

Si desea activar varias políticas, ["Siga los pasos para crear etiquetas de políticas de ILM".](https://docs.netapp.com/es-es/storagegrid-118/ilm/creating-ilm-policy.html#activate-ilm-policy)

Si va a realizar una retirada de sitios conectados, StorageGRID empieza a eliminar datos de objetos del sitio seleccionado en cuanto activa la nueva política de gestión del ciclo de vida de la información. Mover o eliminar todas las copias de objetos puede llevar semanas. Aunque puede iniciar con seguridad un decomiso de sitio mientras los datos del objeto siguen estando en el sitio, el procedimiento de retirada se completará más rápidamente y con menos interrupciones e impactos en el rendimiento si permite que los datos se muevan desde el sitio antes de iniciar el procedimiento de retirada real (Seleccionando **Iniciar misión** en el paso 5 del asistente).

- 4. Para cada política *inactive*, edítela o elimínela seleccionando primero el enlace para cada política como se describe en los pasos anteriores.
	- ["Edite la política"](https://docs.netapp.com/es-es/storagegrid-118/ilm/working-with-ilm-rules-and-ilm-policies.html#edit-ilm-policy) por lo tanto, no se refiere al sitio que se va a retirar.
	- ["Eliminar una política"](https://docs.netapp.com/es-es/storagegrid-118/ilm/working-with-ilm-rules-and-ilm-policies.html#remove-ilm-policy).
- 5. Cuando termine de realizar cambios en las reglas y políticas de ILM, no debe haber más políticas en el paso 3 (revisar políticas de ILM). Seleccione **Siguiente**.

Aparece el paso 4 (Eliminar referencias de ILM).

# <span id="page-14-0"></span>**Paso 4: Eliminar referencias de ILM**

En el paso 4 (Eliminar referencias de ILM) del asistente del sitio de retirada, debe eliminar o editar las reglas de ILM no utilizadas que hagan referencia al sitio, incluso si las reglas no se usan en ninguna política de ILM.

### **Pasos**

1. Determine si alguna regla de ILM sin usar se refiere al sitio.

Si aparece alguna regla de ILM, esas reglas siguen refiriéndose al sitio, pero no se utilizan en ninguna política.

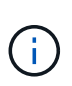

Cuando StorageGRID decomisiona el sitio, desactivará automáticamente todos los perfiles de código de borrado no utilizados que hagan referencia al sitio y eliminará automáticamente los grupos de almacenamiento no utilizados que hagan referencia al sitio. El pool de almacenamiento Todos los nodos de almacenamiento (StorageGRID 11,6 y anteriores) se elimina porque utiliza el sitio Todos los sitios.

- 2. Edite o elimine cada regla no utilizada:
	- Para editar una regla, vaya a la página de reglas de ILM y actualice todas las ubicaciones con un perfil de código de borrado o un pool de almacenamiento que haga referencia al sitio. A continuación, vuelva a **Paso 4 (Eliminar referencias de ILM)**.
	- Para eliminar una regla, seleccione el icono de papelera **m**i Y seleccione **OK**.

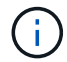

Debe eliminar la regla **Hacer 2 copias** antes de poder retirar un sitio.

- 3. Confirme que ninguna regla de ILM no utilizada hace referencia al sitio y que el botón **Siguiente** está habilitado.
- 4. Seleccione **Siguiente**.

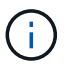

Los pools de almacenamiento restantes y los perfiles de codificación de borrado que hagan referencia al sitio dejarán de ser válidos cuando se elimine el sitio. Cuando StorageGRID decomisiona el sitio, desactivará automáticamente todos los perfiles de código de borrado no utilizados que hagan referencia al sitio y eliminará automáticamente los grupos de almacenamiento no utilizados que hagan referencia al sitio. El pool de almacenamiento Todos los nodos de almacenamiento (StorageGRID 11,6 y anteriores) se elimina porque utiliza el sitio Todos los sitios.

Aparece el paso 5 (resolver conflictos de nodos).

## <span id="page-15-0"></span>**Paso 5: Resolver conflictos de nodos (e iniciar retirada)**

En el paso 5 (resolver conflictos de nodos) del asistente para sitio de retirada, puede determinar si alguno de los nodos del sistema StorageGRID está desconectado o si alguno de los nodos del sitio seleccionado pertenece a un grupo de alta disponibilidad (ha). Después de resolver cualquier conflicto de nodo, se inicia el procedimiento de retirada desde esta página.

#### **Antes de empezar**

Debe asegurarse de que todos los nodos del sistema StorageGRID tengan el estado correcto, de la siguiente manera:

Todos los nodos del sistema StorageGRID deben estar conectados ( $\vee$ ).

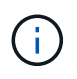

Si está realizando una retirada de sitios desconectada, todos los nodos del sitio que va a quitar deben estar desconectados y todos los nodos del resto de sitios deben estar conectados.

•

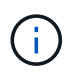

La retirada no se iniciará si uno o más volúmenes están sin conexión (sin montar) o si están en línea (montados), pero en estado de error.

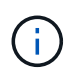

Si uno o más volúmenes quedan sin conexión mientras existe una decomisión en curso, el proceso de decomiso se completa una vez que estos volúmenes vuelvan a estar en línea.

• Ningún nodo del sitio que va a quitar puede tener una interfaz que pertenezca a un grupo de alta disponibilidad.

#### **Acerca de esta tarea**

Si alguno de los nodos aparece en la lista del paso 5 (resolver conflictos de nodos), debe corregir el problema antes de poder iniciar la retirada.

Antes de iniciar el procedimiento de retirada del sitio desde esta página, revise las siguientes consideraciones:

• Debe dejar tiempo suficiente para completar el procedimiento de retirada.

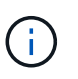

La transferencia o eliminación de datos de objetos de un sitio puede llevar días, semanas o incluso meses, en función de la cantidad de datos almacenados en el sitio, la carga en el sistema, las latencias de red y la naturaleza de los cambios de ILM necesarios.

- Mientras se está ejecutando el procedimiento de retirada de instalaciones:
	- No se pueden crear reglas de ILM que hagan referencia al sitio que se va a retirar. Tampoco puede editar una regla de ILM existente para hacer referencia al sitio.
	- No se pueden llevar a cabo otros procedimientos de mantenimiento, como la ampliación o la actualización.

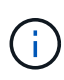

Si necesita realizar otro procedimiento de mantenimiento durante un desmantelamiento de un sitio conectado, puede pausar el procedimiento mientras se quitan los nodos de almacenamiento. El botón **Pausa** está habilitado durante la etapa "Descomisionado de Datos Replicados y con Código de Borrado".

◦ Si necesita recuperar algún nodo después de iniciar el procedimiento de retirada del sitio, debe ponerse en contacto con el servicio de soporte de.

#### **Pasos**

1. Revise la sección nodos desconectados del paso 5 (resolver conflictos de nodos) para determinar si alguno de los nodos del sistema StorageGRID tiene un estado de conexión desconocido ( $\bigcirc$ ) O administrativamente abajo  $( \bigcup )$ .

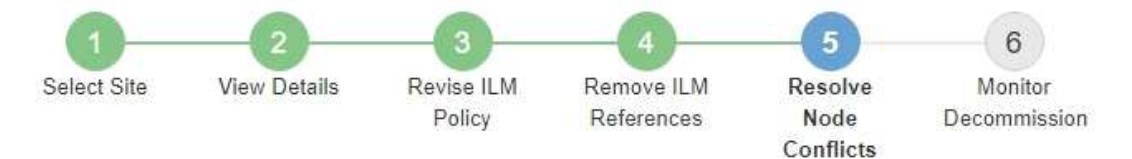

Before you can decommission the site, you must ensure the following:

- All nodes in your StorageGRID system are connected. Note: If you are performing a disconnected site decommission, all nodes at the site you are removing must be disconnected.
- . No node at the selected site belongs to a high availability (HA) group.

If a node is listed in either table, you must correct the issue before you can continue.

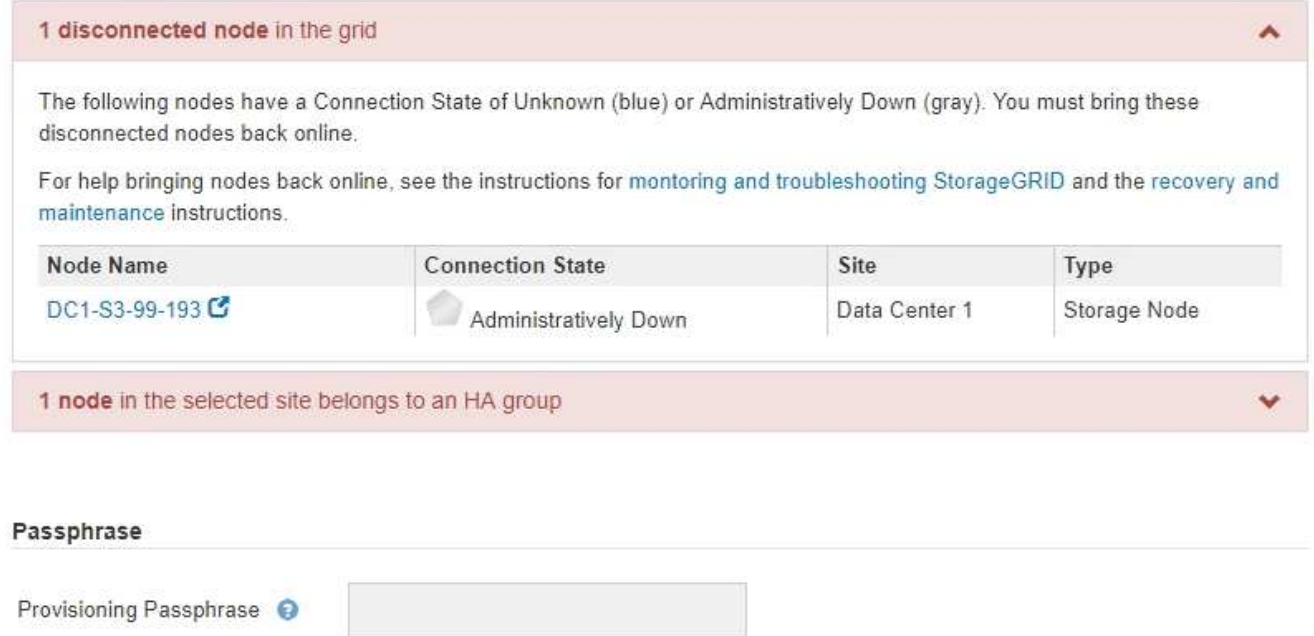

2. Si alguno de los nodos está desconectado, vuelva a ponerlos en línea.

Consulte ["Procedimientos de nodo"](https://docs.netapp.com/es-es/storagegrid-118/maintain/grid-node-procedures.html). Si necesita ayuda, póngase en contacto con el soporte técnico.

3. Cuando todos los nodos desconectados hayan vuelto a estar en línea, revise la sección de grupos de alta disponibilidad del paso 5 (resolver conflictos de nodos).

Previous

En esta tabla se enumeran los nodos del sitio seleccionado que pertenecen a un grupo de alta disponibilidad.

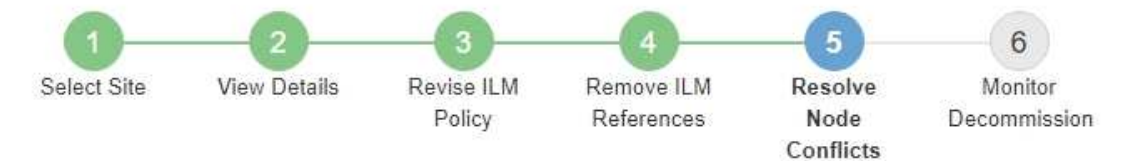

Before you can decommission the site, you must ensure the following:

- All nodes in your StorageGRID system are connected. Note: If you are performing a disconnected site decommission, all nodes at the site you are removing must be disconnected.
- . No node at the selected site belongs to a high availability (HA) group.

If a node is listed in either table, you must correct the issue before you can continue.

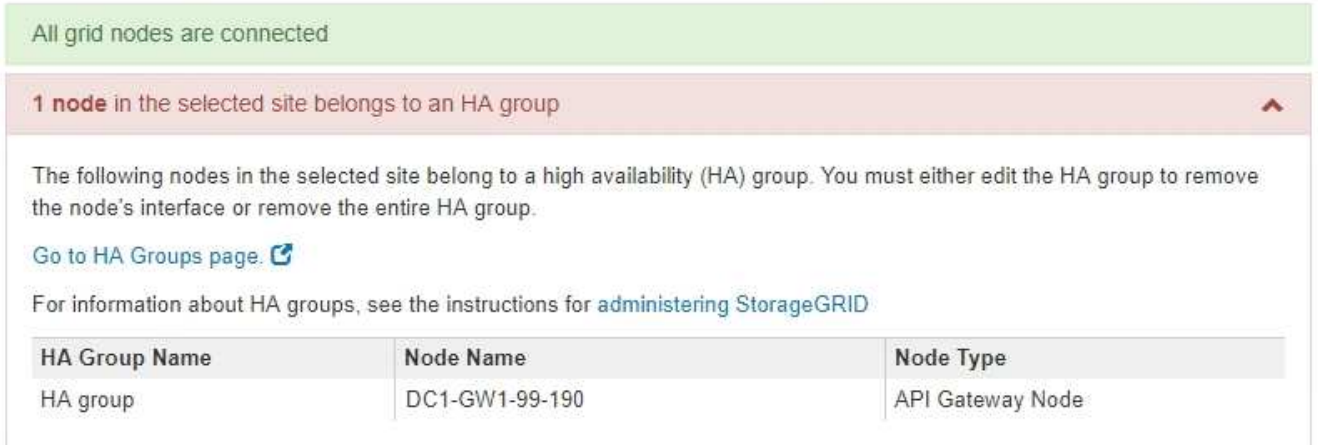

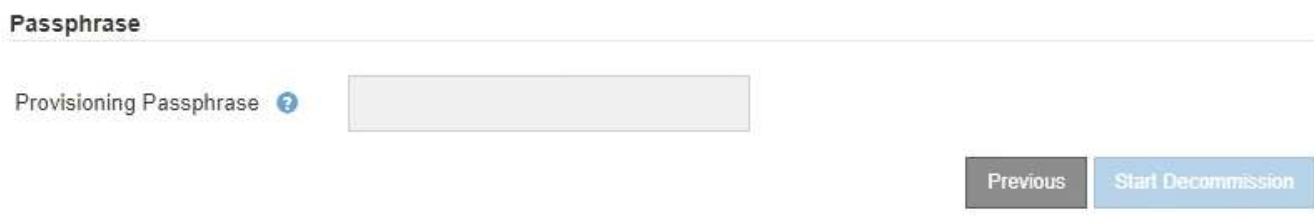

- 4. Si aparece algún nodo, realice una de las siguientes acciones:
	- Edite cada grupo de alta disponibilidad afectado para quitar la interfaz del nodo.
	- Quite un grupo de alta disponibilidad que solo incluye nodos de este sitio. Consulte las instrucciones para administrar StorageGRID.

Si todos los nodos están conectados y no se utiliza ningún nodo en el sitio seleccionado en un grupo ha, se activa el campo **frase de paso** de aprovisionamiento.

5. Introduzca la clave de acceso de aprovisionamiento.

El botón **Iniciar misión** se activa.

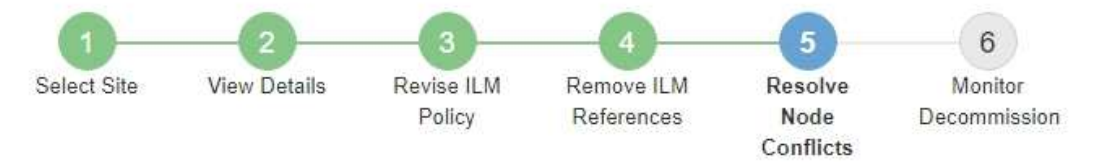

Before you can decommission the site, you must ensure the following:

- All nodes in your StorageGRID system are connected. Note: If you are performing a disconnected site decommission, all nodes at the site you are removing must be offline.
- No node at the selected site belongs to a high availability (HA) group.

If a node is listed in either table, you must correct the issue before you can continue.

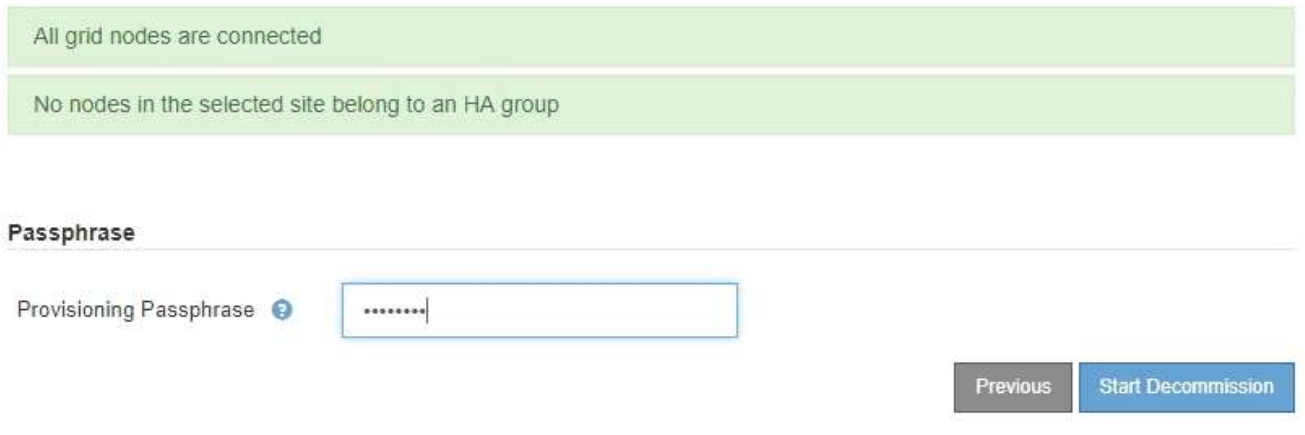

6. Si está listo para iniciar el procedimiento de retirada del sitio, seleccione **Iniciar misión**.

Una advertencia indica el sitio y los nodos que se van a quitar. Se le recuerda que puede tardar días, semanas o incluso meses en eliminar completamente el sitio.

7. Revise la advertencia. Si está listo para comenzar, seleccione **Aceptar**.

Aparece un mensaje cuando se genera la nueva configuración de cuadrícula. Este proceso puede tardar algún tiempo, dependiendo del tipo y el número de nodos de cuadrícula que se retiraron.

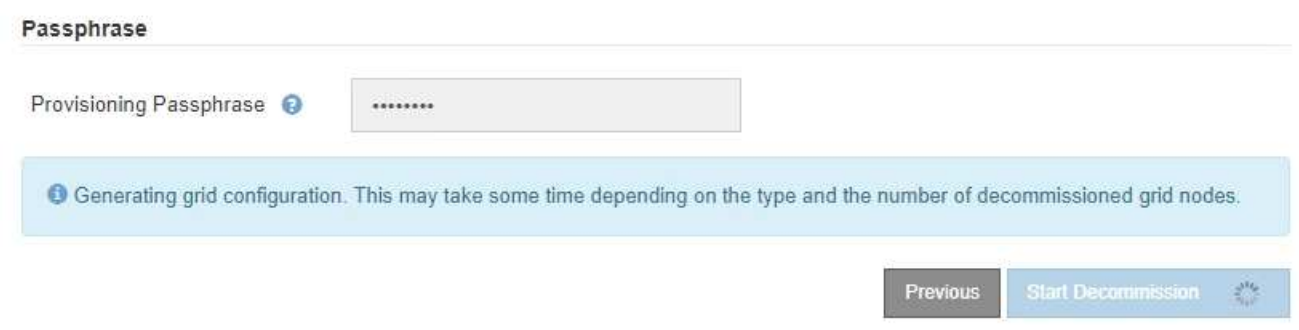

Cuando se ha generado la nueva configuración de cuadrícula, aparece el paso 6 (retirada del monitor).

El botón **anterior** permanece desactivado hasta que se completa la retirada.

# <span id="page-20-0"></span>**Paso 6: Supervisión de la misión**

En el paso 6 (Supervisión de misión) del asistente de página Sitio de retirada, puede supervisar el progreso a medida que se quita el sitio.

### **Acerca de esta tarea**

Cuando StorageGRID quita un sitio conectado, quita los nodos en el siguiente orden:

- 1. Nodos de puerta de enlace
- 2. Nodos de administración
- 3. Nodos de almacenamiento

Cuando StorageGRID quita un sitio desconectado, quita los nodos en el siguiente orden:

- 1. Nodos de puerta de enlace
- 2. Nodos de almacenamiento
- 3. Nodos de administración

Es posible que cada nodo de puerta de enlace o nodo de administrador solo requiera unos minutos o una hora; sin embargo, los nodos de almacenamiento pueden tardar días o semanas.

### **Pasos**

1. Tan pronto como se haya generado un nuevo paquete de recuperación, descargue el archivo.

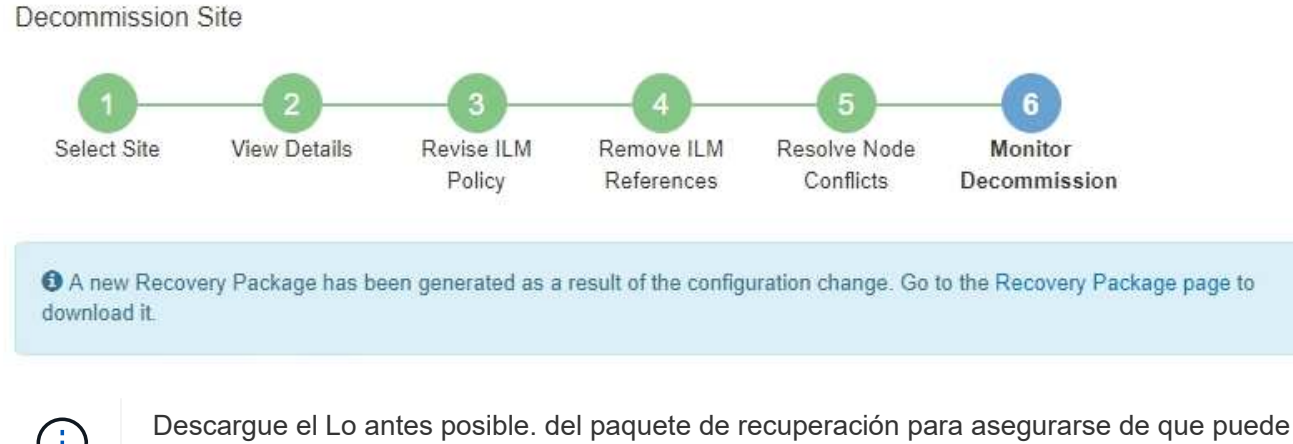

recuperar la red si hay algún problema durante el procedimiento de retirada de servicio.

- a. Seleccione el enlace en el mensaje o seleccione **MANTENIMIENTO** > **Sistema** > **Paquete de recuperación**.
- b. Descargue el .zip archivo.

Consulte las instrucciones para ["Descarga del paquete de recuperación"](https://docs.netapp.com/es-es/storagegrid-118/maintain/downloading-recovery-package.html).

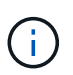

El archivo del paquete de recuperación debe estar protegido porque contiene claves de cifrado y contraseñas que se pueden usar para obtener datos del sistema StorageGRID.

2. Con el gráfico de movimiento de datos, supervise el movimiento de datos de objetos desde este sitio a otros sitios.

El movimiento de datos se inició cuando se activó la nueva política de ILM en el paso 3 (revisar política de ILM). El movimiento de datos se realizará durante todo el procedimiento de retirada de servicio.

#### **Decommission Site Progress**

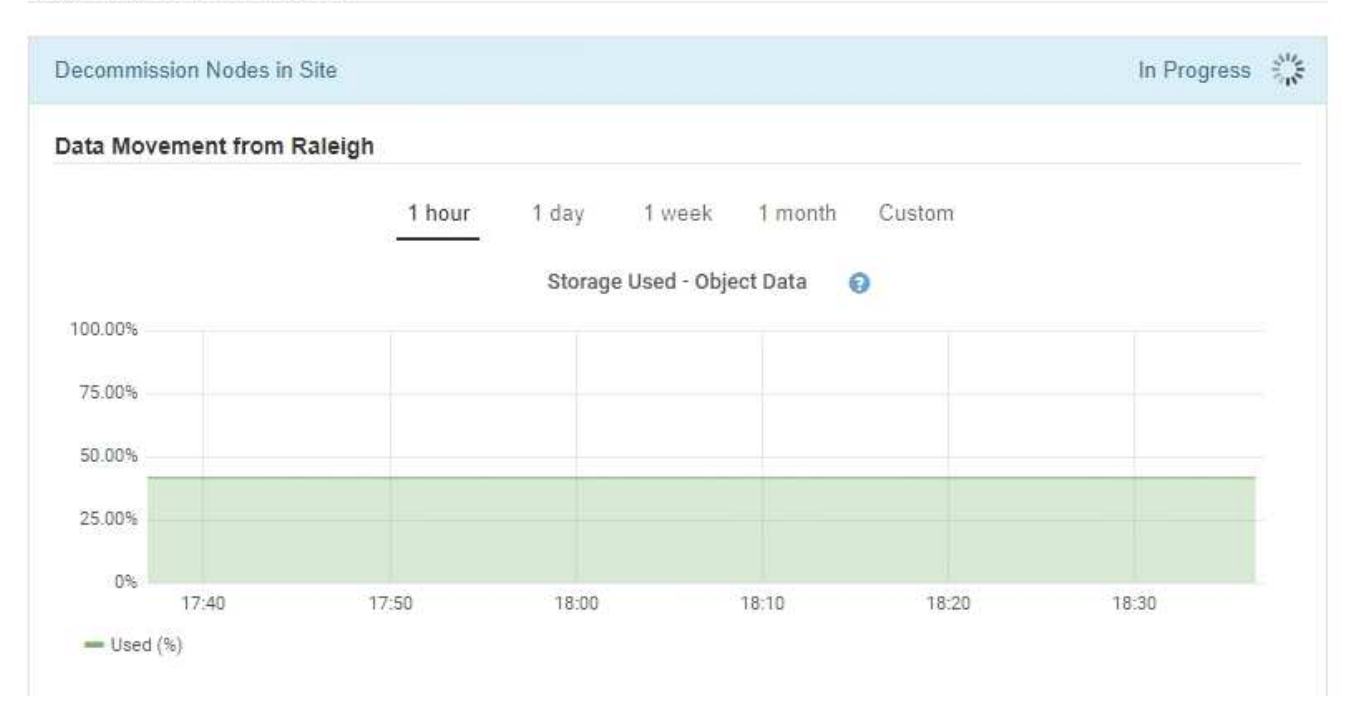

3. En la sección progreso de nodos de la página, supervise el progreso del procedimiento de retirada a medida que se quitan los nodos.

Cuando se elimina un nodo de almacenamiento, cada nodo pasa por una serie de etapas. Aunque la mayoría de estas fases se dan de forma rápida o incluso imperceptible, es posible que tenga que esperar días o incluso semanas para que se completen otras fases, en función de la cantidad de datos necesarios que se vayan a mover. Se necesita tiempo adicional para gestionar datos codificados de borrado y volver a evaluar la ILM.

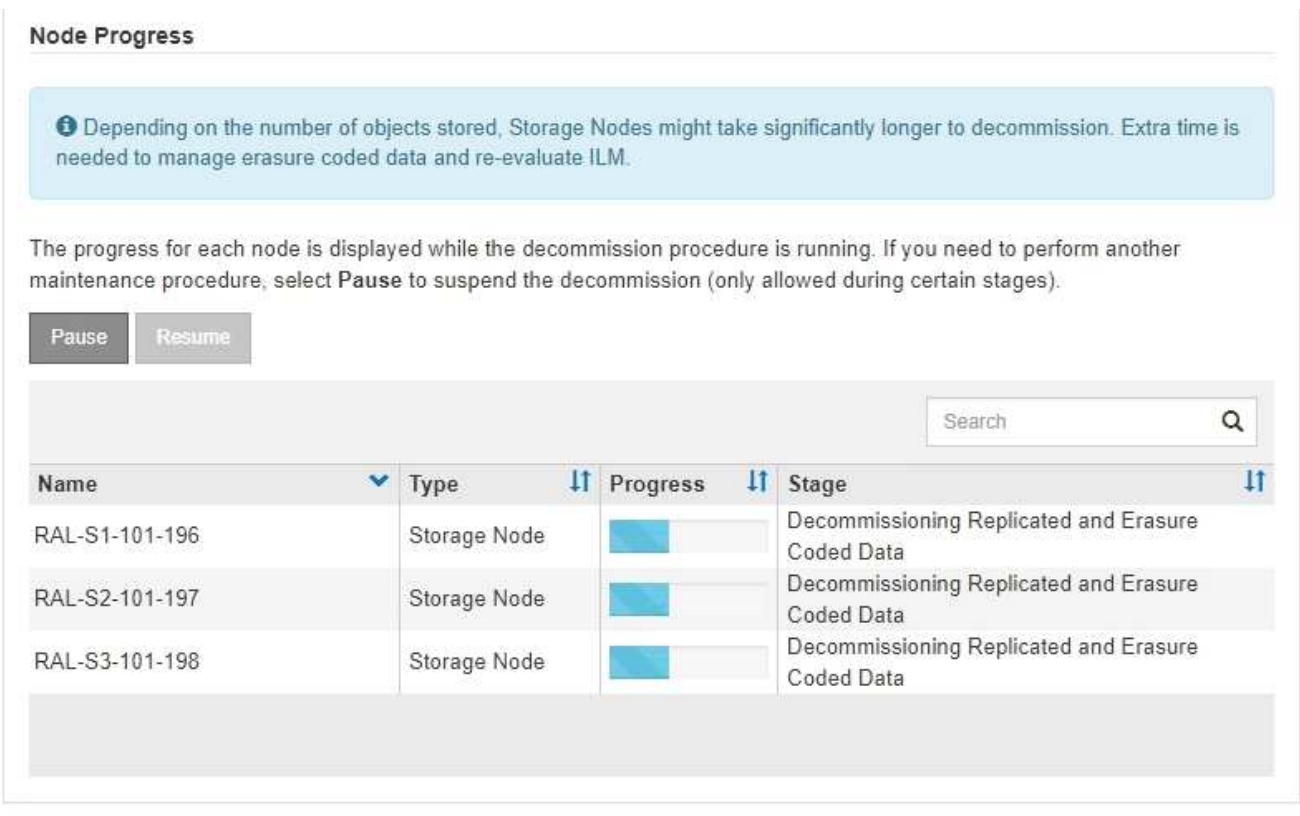

Si va a supervisar el progreso de una retirada de sitios conectados, consulte esta tabla para comprender las etapas de retirada de un nodo de almacenamiento:

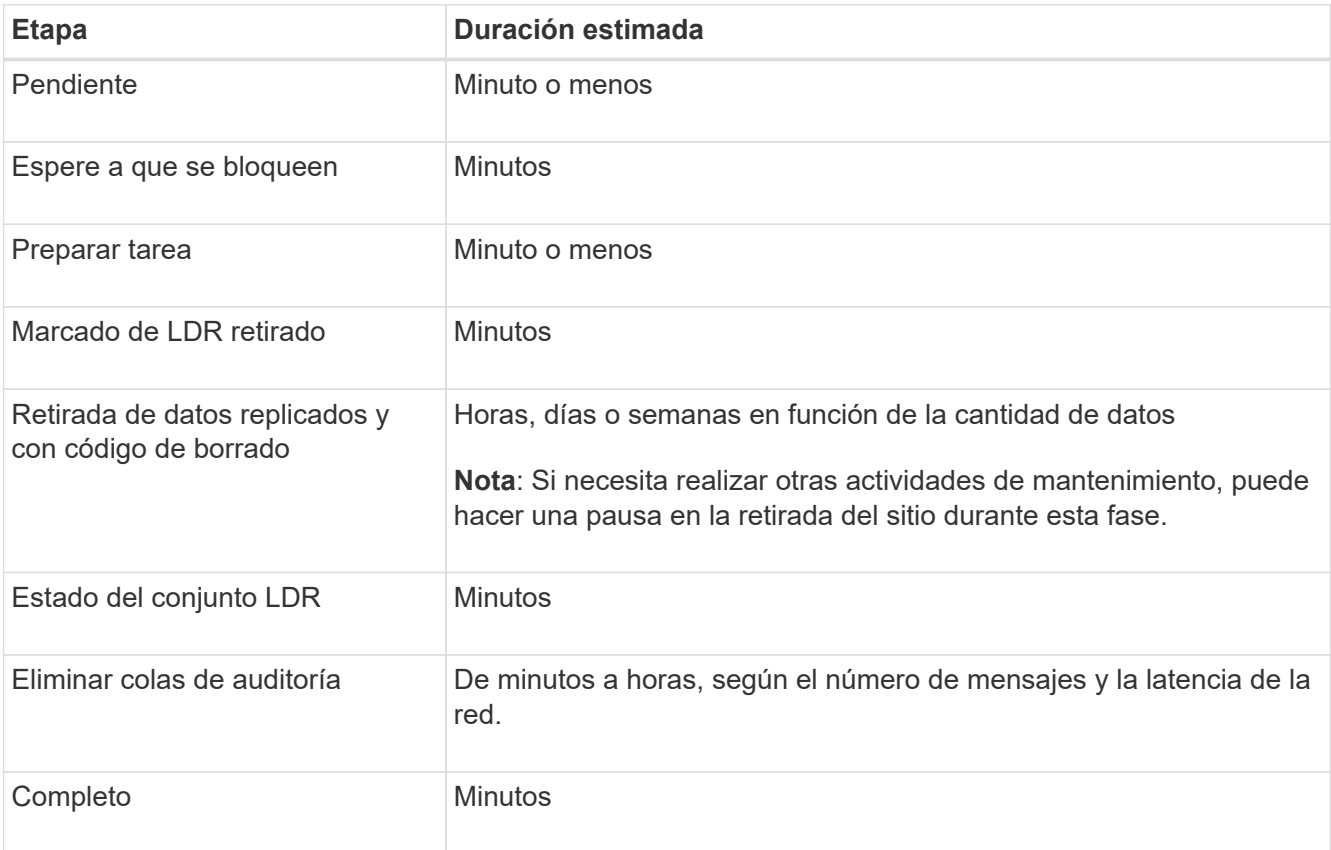

Si va a supervisar el progreso de una retirada de sitios desconectada, consulte esta tabla para comprender las etapas de retirada de un nodo de almacenamiento:

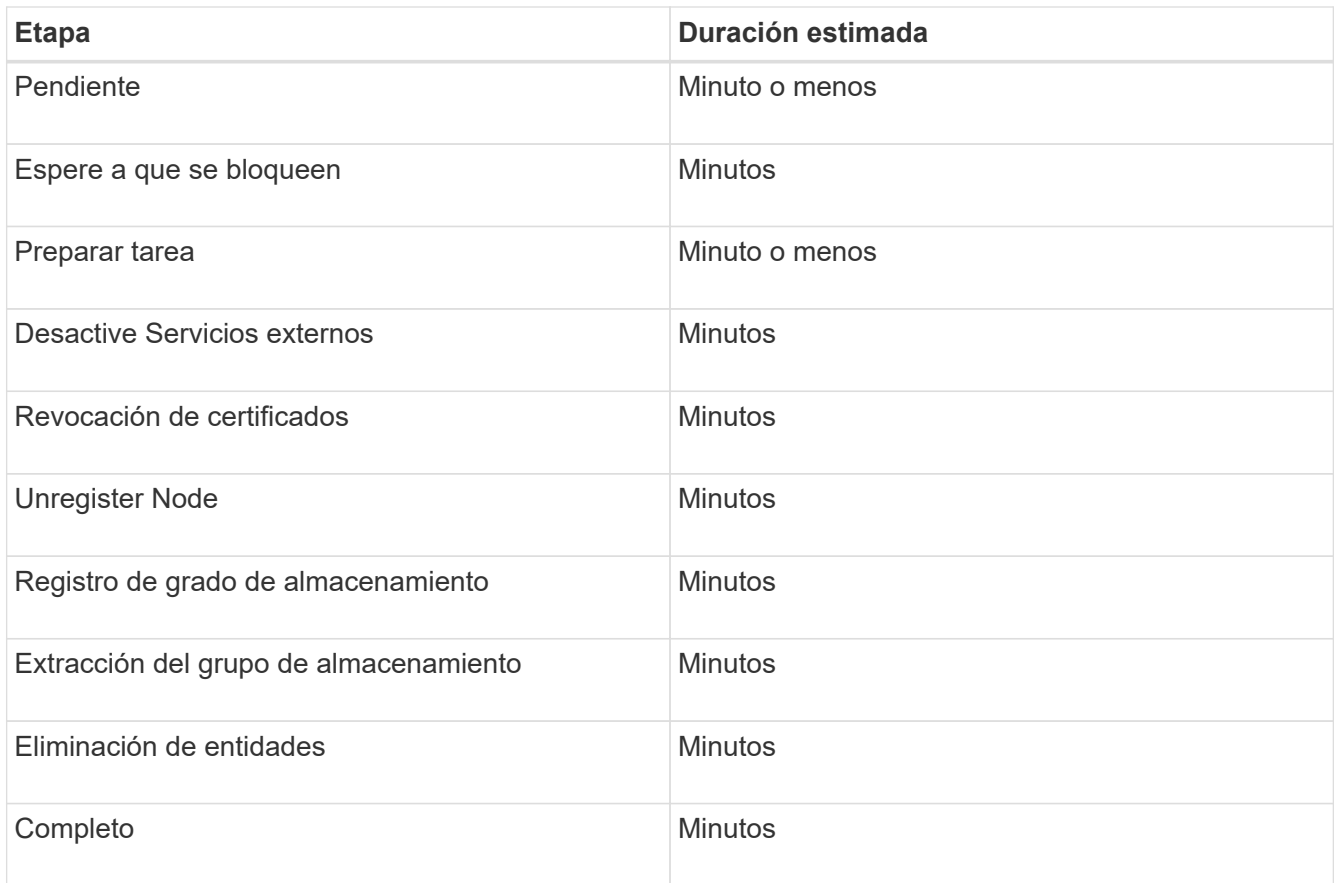

- 4. Una vez que todos los nodos hayan alcanzado la fase completa, espere a que se completen las operaciones de retirada del sitio restantes.
	- Durante el paso **reparar Cassandra**, StorageGRID realiza las reparaciones necesarias a los clústeres Cassandra que permanecen en la cuadrícula. Estas reparaciones pueden tardar varios días o más, según la cantidad de nodos de almacenamiento que haya en el grid.

**Decommission Site Progress** 

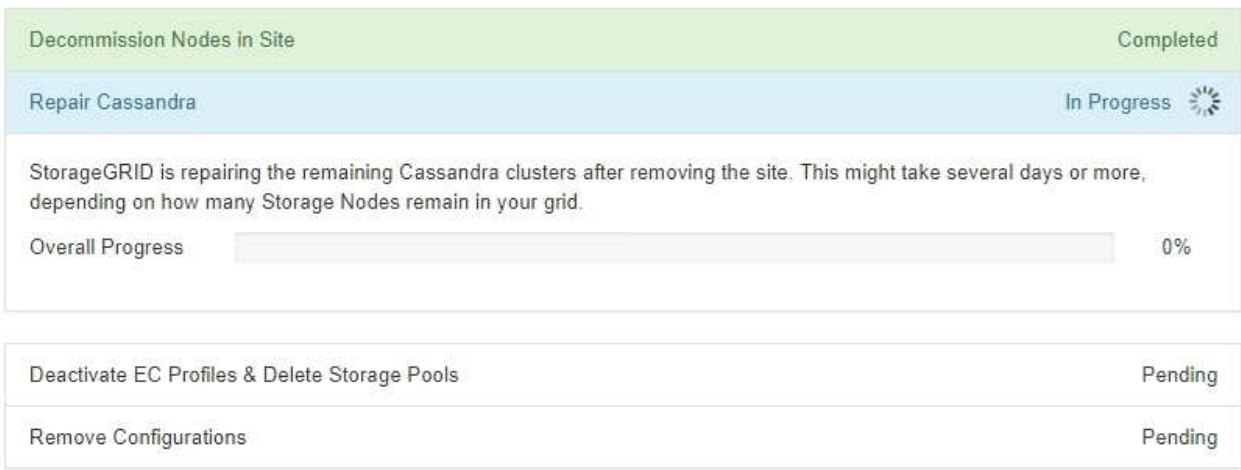

- Durante el paso **Desactivar perfiles de EC y Eliminar grupos de almacenamiento**, se realizan los siguientes cambios de ILM:
	- Se desactivan los perfiles de código de borrado que hacen referencia al sitio.
	- Los pools de almacenamiento a los que se hace referencia el sitio se eliminan.

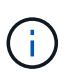

El pool de almacenamiento Todos los nodos de almacenamiento (StorageGRID 11,6 y anteriores) también se elimina porque utiliza el sitio Todos los sitios.

◦ Finalmente, durante el paso **Eliminar configuración**, cualquier referencia restante al sitio y sus nodos se quita del resto de la cuadrícula.

#### **Decommission Site Progress**

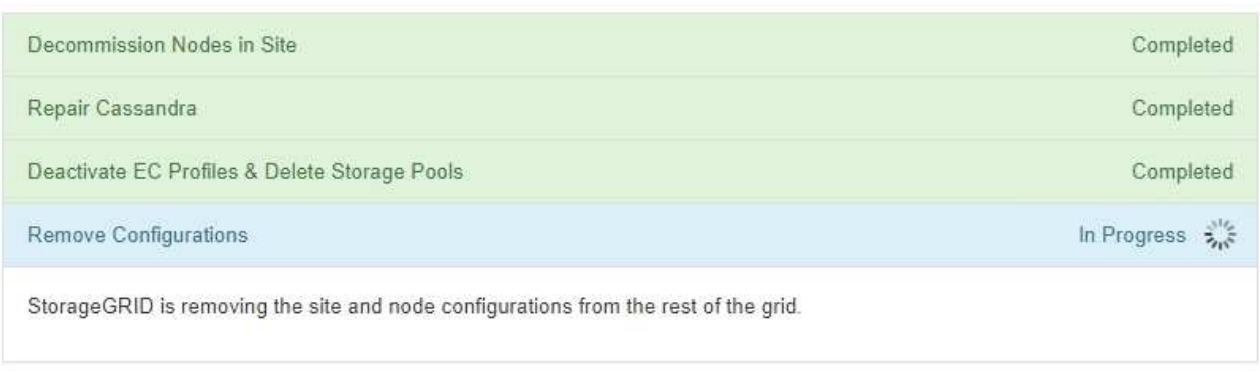

5. Una vez completado el procedimiento de retirada, la página Sitio de retirada muestra un mensaje de éxito y el sitio eliminado ya no se muestra.

Decommission Site

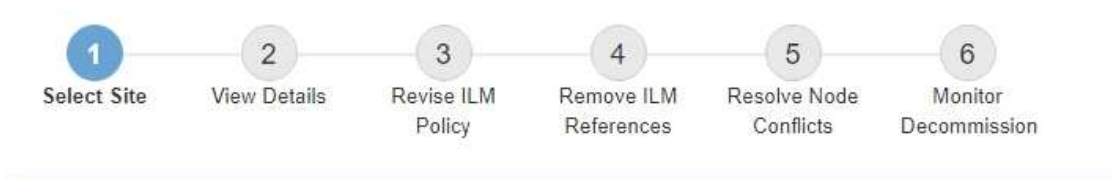

The previous decommission procedure completed successfully at 2021-01-12 14:28:32 MST.

When you decommission a site, all nodes at the site and the site itself are permanently removed from the StorageGRID system.

Review the table for the site you want to remove. If Decommission Possible is Yes, select the site. Then, select Next to ensure that the site is not referred to by ILM and that all StorageGRID nodes are in the correct state.

You might not be able to remove certain sites. For example, you cannot decommission the site that contains the primary Admin Node or a site that contains an Archive Node.

**Sites** 

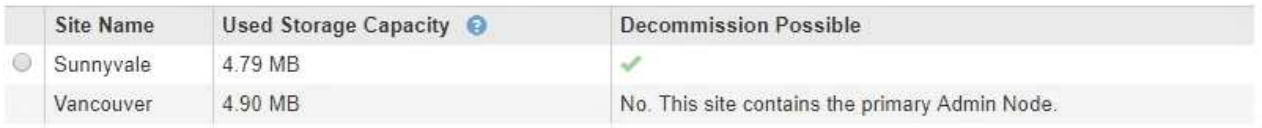

#### **Después de terminar**

Complete estas tareas después de completar el procedimiento de retirada del sitio:

• Asegúrese de que las unidades de todos los nodos de almacenamiento del sitio donde se decomisionó se limpias. Utilice una herramienta o servicio de limpieza de datos disponible en el mercado para eliminar los

datos de las unidades de forma permanente y segura.

- Si el sitio incluye uno o más nodos de administración y el inicio de sesión único (SSO) está habilitado para el sistema StorageGRID, elimine todas las confianzas de partes que dependan del sitio de los Servicios de Federación de Active Directory (AD FS).
- Una vez que los nodos se han apagado automáticamente como parte del procedimiento de retirada del sitio conectado, quite las máquinas virtuales asociadas.

### **Información de copyright**

Copyright © 2024 NetApp, Inc. Todos los derechos reservados. Imprimido en EE. UU. No se puede reproducir este documento protegido por copyright ni parte del mismo de ninguna forma ni por ningún medio (gráfico, electrónico o mecánico, incluidas fotocopias, grabaciones o almacenamiento en un sistema de recuperación electrónico) sin la autorización previa y por escrito del propietario del copyright.

El software derivado del material de NetApp con copyright está sujeto a la siguiente licencia y exención de responsabilidad:

ESTE SOFTWARE LO PROPORCIONA NETAPP «TAL CUAL» Y SIN NINGUNA GARANTÍA EXPRESA O IMPLÍCITA, INCLUYENDO, SIN LIMITAR, LAS GARANTÍAS IMPLÍCITAS DE COMERCIALIZACIÓN O IDONEIDAD PARA UN FIN CONCRETO, CUYA RESPONSABILIDAD QUEDA EXIMIDA POR EL PRESENTE DOCUMENTO. EN NINGÚN CASO NETAPP SERÁ RESPONSABLE DE NINGÚN DAÑO DIRECTO, INDIRECTO, ESPECIAL, EJEMPLAR O RESULTANTE (INCLUYENDO, ENTRE OTROS, LA OBTENCIÓN DE BIENES O SERVICIOS SUSTITUTIVOS, PÉRDIDA DE USO, DE DATOS O DE BENEFICIOS, O INTERRUPCIÓN DE LA ACTIVIDAD EMPRESARIAL) CUALQUIERA SEA EL MODO EN EL QUE SE PRODUJERON Y LA TEORÍA DE RESPONSABILIDAD QUE SE APLIQUE, YA SEA EN CONTRATO, RESPONSABILIDAD OBJETIVA O AGRAVIO (INCLUIDA LA NEGLIGENCIA U OTRO TIPO), QUE SURJAN DE ALGÚN MODO DEL USO DE ESTE SOFTWARE, INCLUSO SI HUBIEREN SIDO ADVERTIDOS DE LA POSIBILIDAD DE TALES DAÑOS.

NetApp se reserva el derecho de modificar cualquiera de los productos aquí descritos en cualquier momento y sin aviso previo. NetApp no asume ningún tipo de responsabilidad que surja del uso de los productos aquí descritos, excepto aquello expresamente acordado por escrito por parte de NetApp. El uso o adquisición de este producto no lleva implícita ninguna licencia con derechos de patente, de marcas comerciales o cualquier otro derecho de propiedad intelectual de NetApp.

Es posible que el producto que se describe en este manual esté protegido por una o más patentes de EE. UU., patentes extranjeras o solicitudes pendientes.

LEYENDA DE DERECHOS LIMITADOS: el uso, la copia o la divulgación por parte del gobierno están sujetos a las restricciones establecidas en el subpárrafo (b)(3) de los derechos de datos técnicos y productos no comerciales de DFARS 252.227-7013 (FEB de 2014) y FAR 52.227-19 (DIC de 2007).

Los datos aquí contenidos pertenecen a un producto comercial o servicio comercial (como se define en FAR 2.101) y son propiedad de NetApp, Inc. Todos los datos técnicos y el software informático de NetApp que se proporcionan en este Acuerdo tienen una naturaleza comercial y se han desarrollado exclusivamente con fondos privados. El Gobierno de EE. UU. tiene una licencia limitada, irrevocable, no exclusiva, no transferible, no sublicenciable y de alcance mundial para utilizar los Datos en relación con el contrato del Gobierno de los Estados Unidos bajo el cual se proporcionaron los Datos. Excepto que aquí se disponga lo contrario, los Datos no se pueden utilizar, desvelar, reproducir, modificar, interpretar o mostrar sin la previa aprobación por escrito de NetApp, Inc. Los derechos de licencia del Gobierno de los Estados Unidos de América y su Departamento de Defensa se limitan a los derechos identificados en la cláusula 252.227-7015(b) de la sección DFARS (FEB de 2014).

#### **Información de la marca comercial**

NETAPP, el logotipo de NETAPP y las marcas que constan en <http://www.netapp.com/TM>son marcas comerciales de NetApp, Inc. El resto de nombres de empresa y de producto pueden ser marcas comerciales de sus respectivos propietarios.